Using the 4200-CVU-PWR C-V Power Package to Make High Voltage and High Current C-V Measurements with the 4200A-SCS Parameter Analyzer

# APPLICATION NOTE

––

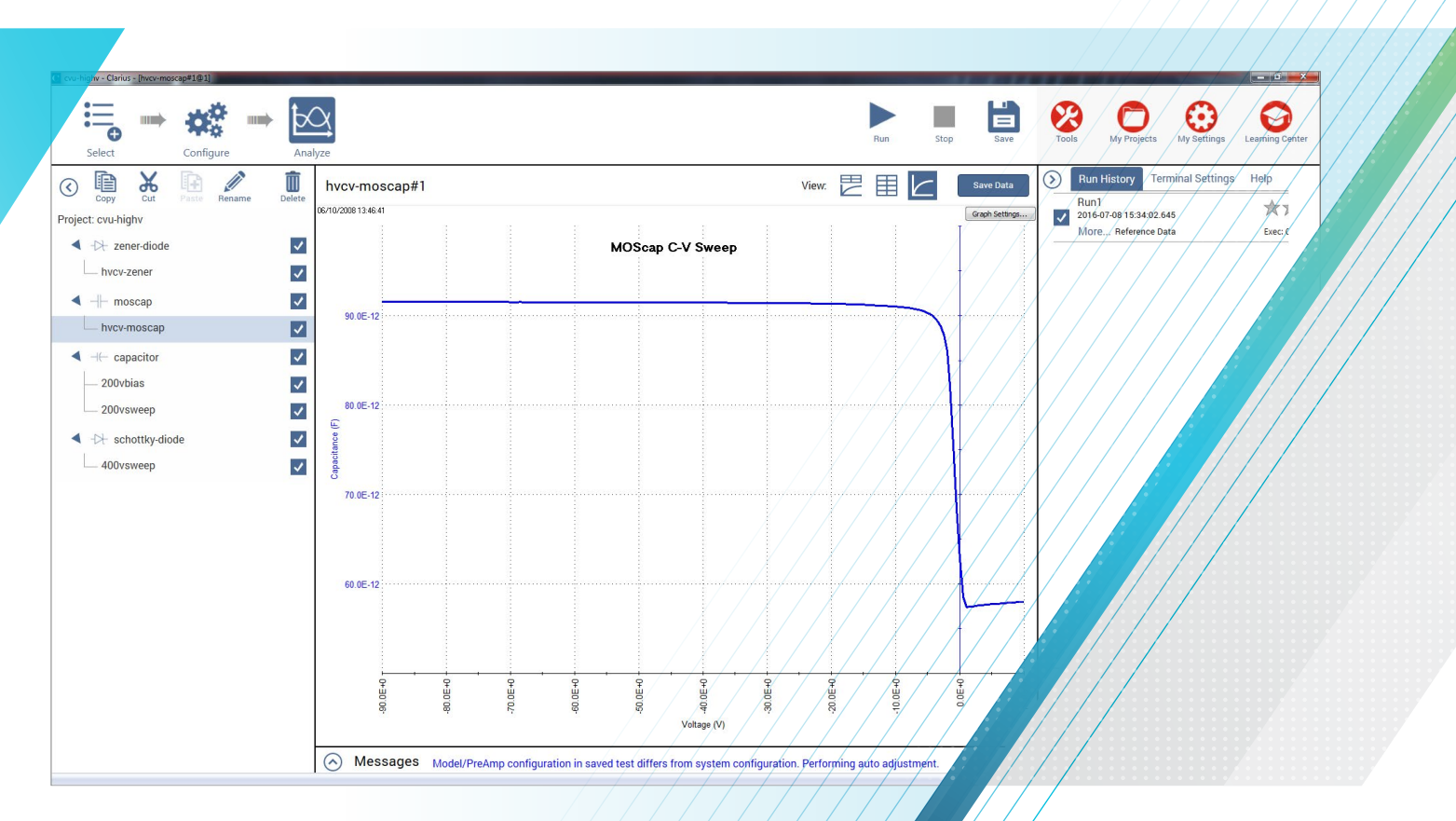

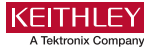

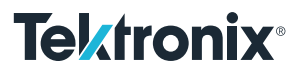

### Introduction

Traditional capacitance-voltage (C-V) testing of semiconductor materials is typically limited to about 30 V and 10 mA DC bias. However, many applications, such as characterizing C-V parameters of LD MOS structures, low  $\kappa$ interlayer dielectrics, MEMs devices, organic TFT displays, and photodiodes, require higher voltage or higher current C-V measurements. For these applications, a separate high voltage DC power supply and a capacitance meter are required to make the measurements.

The 4200-CVU-PWR C-V Power Package for the 4200A-SCS allows making C-V measurements with a DC voltage bias of up to  $\pm 200$  V or 400 V differential (0 to  $\pm 400$  V) and a current output of up to 300 mA. Using this package, the 4210-CVU or 4215-CVU Capacitance-Voltage Unit (CVU) measures the capacitance and either one or two 4200-SMUs or 4201-SMUs (or 4210-SMUs or 4211-SMUs for current up to 300 mA) are used to supply the DC bias or sweep voltage. The C-V Power Package includes two bias tees that enable coupling of the AC signals from the CVU and the DC signals from the SMUs. Along with the hardware, the C-V Power Package includes interactive software to control the high voltage C-V measurements using the Clarius software. This application note explains how to implement and optimize high voltage C-V tests using the 4200-CVU-PWR C-V Power Package. It assumes the reader is familiar with making C-V measurements with the Keithley 4200A-SCS with the CVU at the level outlined in [1] and [2].

## Making Connections To The Device

The 4200-CVU-PWR C-V Power Package comes with two 4205-RBT Remote Bias Tees. The desired voltage output will determine if one or two bias tees are required in the test circuit. For C-V measurements with an applied voltage bias up to ±200 V, one bias tee is required. For C-V measurements with a voltage differential up to 400 V (for example: 0 to 400 V or –100 to 300 V), two bias tees are required.

To make C-V measurements with an applied voltage bias up to ±200 V, one SMU (4200-SMU, 4201-SMU, 4210-SMU or 4211-SMU), one CVU (4210-CVU or 4215-CVU), and one 4205-RBT Remote Bias Tee are connected to the device as shown in Figure 1. The SMU sources the DC voltage and the CVU measures the capacitance of the device under test (DUT). The 4205-RBT allows coupling of the AC signals from the CVU and the DC signal from the SMU.

In this setup, either the CVL1 (LPOT and LCUR) or CVH1 (HPOT and HCUR) can be connected to the AC Input of the bias tee. By default, the AC ammeter is connected to the CVL1 terminals and it is best that the AC ammeter be connected to the gate of the device if applicable. If this is the case, then the HCUR and HPOT (or CVH1) terminals of the CVU are connected to the other side of the device or to the chuck. The DC bias is supplied by the SMU, with the Force and Sense from the SMU connected to the Force and Sense terminals of the bias tee. The SMU LO terminals and the CVU CVH1 terminals are referenced internally to the system output common.

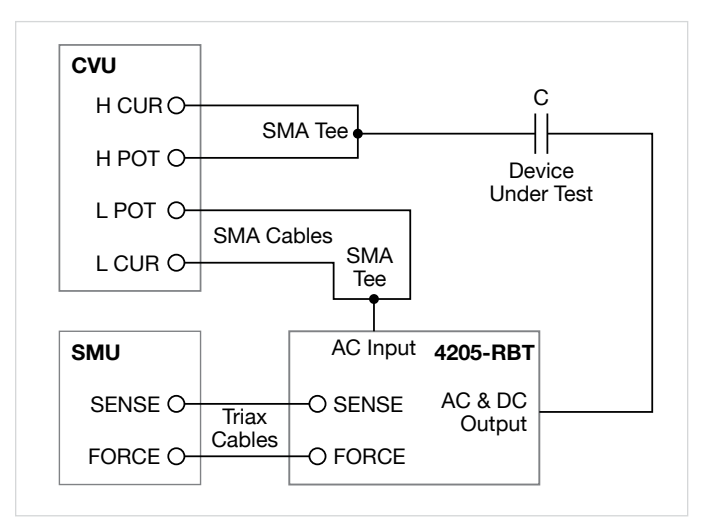

Figure 1. Device Connections for High Voltage C-V Measurements Using One Bias Tee

For C-V measurements that require up to 400 V differential, two 4205-RBT Remote Bias Tees and two SMUs are required in addition to the CVU. This configuration is shown in Figure 2. Using this configuration, SMU 1 and the CVL1 terminals of the CVU are connected through one 4205-RBT Remote Bias Tee to one side of the device. The other side of the device is connected through a second 4205-RBT bias tee to both the SMU2 and the CVH1 terminals of the CVU. This setup allows 400 V differential measurements, for example, 0 to 400 V, –100 to 300 V, or –400 V to 0 V.

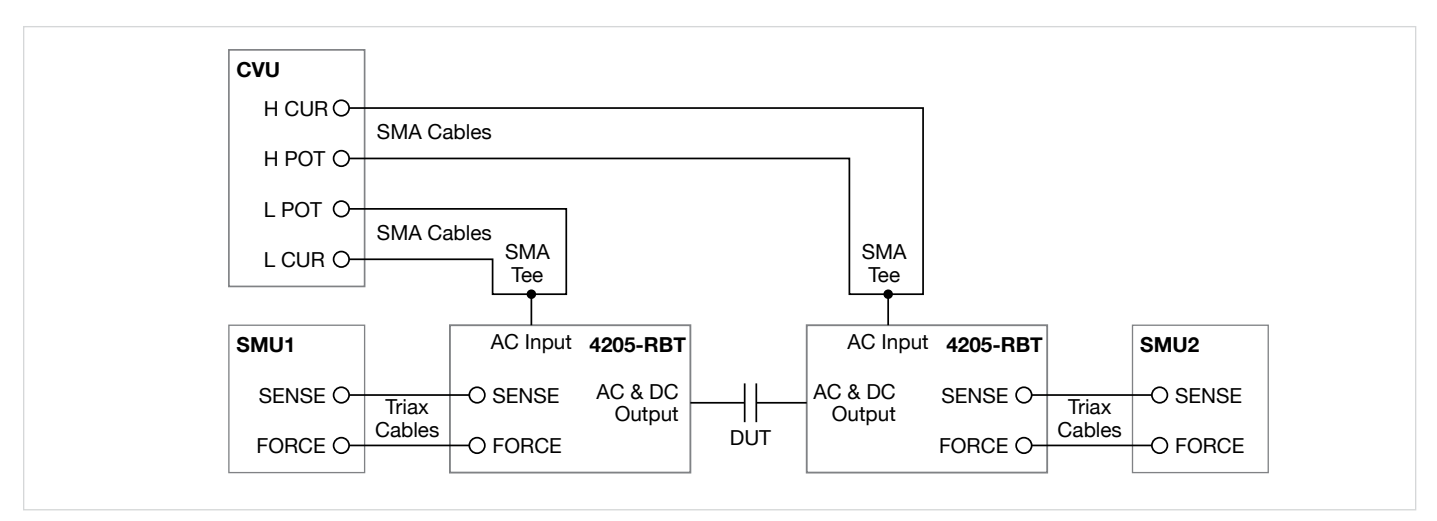

Figure 2. High Voltage C-V Measurements Using Two Remote Bias Tees

## Using the Clarius Software to Control High Voltage C-V Measurements

The *hivcvulib* user library contains two modules, *SweepV* and *CvsT*, for controlling the high voltage C-V measurements. These modules can be used with either the one or two bias tee configurations.

Using one bias tee, the *SweepV* module allows the user to sweep a DC voltage across the DUT using the SMU and measure the capacitance using the CVU. If two bias tees are used with the *SweepV* module, then one SMU is used to sweep the DC voltage and the other SMU is used to apply an offset DC bias (as shown in Figure 2).

The *CvsT* module provides capacitance measurements as a function of time at a user-specified DC bias. This module can also be used with either one or two bias tees. With one bias tee and one SMU, capacitance measurements can be made with up to 200 V DC bias. With two bias tees and two SMUs, capacitance measurements can be made up to 400 V DC.

These user modules can be opened up in a project by selecting a Custom Test from the Test Library. However, a project has already been created that uses these test modules. This project, called *High Voltage C-V Tests (cvu\_highv)* can be found in the Project Library by searching on "high voltage C-V". This project uses both the *SweepV* and *CvsT* users modules to make measurements on devices. In addition to the project, the Test Library includes several tests for making high voltage C-V measurements on Zener diodes, MOS capacitors, capacitors, and Schottky diodes. However, these tests are examples and can be used on other devices as well.

#### Setting up the Parameters in the *SweepV* Module

Table 1 lists the adjustable parameters for the *SweepV* module. This module has settings for the CVU and up to five SMUs in the test circuit. One SMU is used for the voltage sweep in the C-V measurements. Up to four other SMUs can be used to output a DC bias. One SMU can also be used to measure current.

Here is a description of the input parameters:

OpenCompensate: If desired, an offset correction can be performed. First, select Tools at the top of the screen and select CVU Connection Compensation. Then select Measure Open. After this compensation procedure is performed, it can be enabled in this module by selecting the OpenCompensate parameter in the Key Parameters pane.

ShortCompensate: For lower impedance devices, a short compensation should be performed. This is especially true for the two bias tee configuration. First, short the CVH1 and CVL1 terminals. From Tools, select CVU Connection Compensation and then select Measure Short. After this compensation procedure is performed, short compensation can be enabled in the *SweepV* module by checking ShortCompensate in the Key Parameters pane.

Table 1. List of Adjustable Parameters in *SweepV* User Module

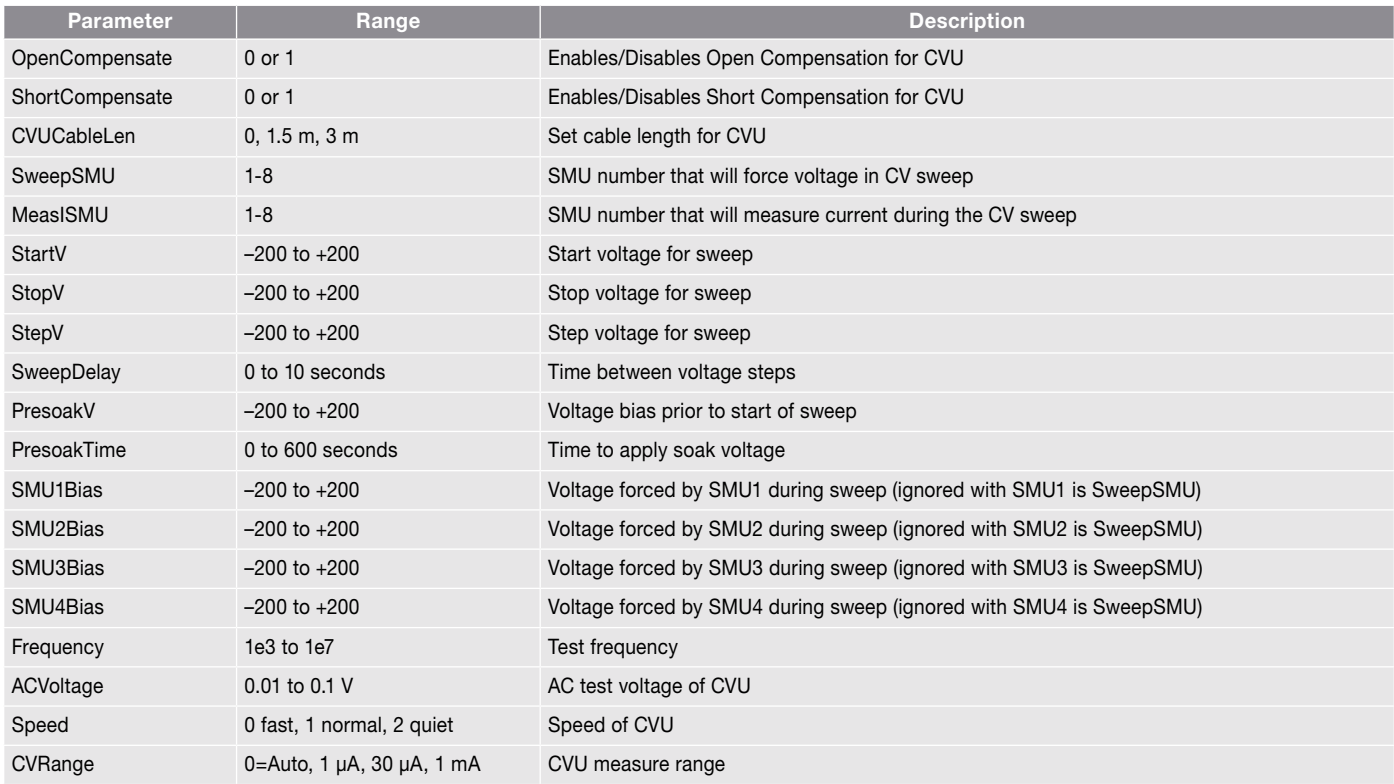

CVUCableLen: Input the length of the CVU cables. By default, this is set to 1.5 m, the length of the SMA cables that come with the CVU, Keithley P/N CA-447A.

SweepSMU: This is the number of the SMU that will force the sweep voltage in the C-V sweep. The Force HI and Sense HI terminals of this SMU are connected to the Force and Sense terminals of the 4205-RBT Remote Bias Tee.

MeasISMU: The user inputs the number of the SMU that will measure current in the circuit. If the SMU that is measuring current is not the SMU that is used to sweep voltage (SweepSMU), then the current range is set to limited autorange to the 100 nA range. If the SMU that is measuring current is the same as the SweepSMU, then the current range is set to limited autorange on the 10 µA range. If this is the case, additional sweep delay time needs to be added to ensure a settled reading. It also may be necessary to use PreSoakV and PreSoakTime to charge up the device to the first step in the sweep prior to taking the current measurements.

StartV, StopV, StepV: Input the start, stop, and step size voltages for the C-V sweep.

SweepDelay: The time between steps in the voltage sweep. Allow an adequate delay time to ensure the device reaches equilibrium. If measuring current through the bias tee, additional SweepDelay time may need to be added to ensure optimal results.

PreSoakV: This is the voltage bias output by the SweepSMU prior to the start of the voltage sweep.

PresoakTime: This is the length of the time in seconds for the PreSoakV voltage to be applied to the device. You can verify how much time is required for the device to reach equilibrium by using the *CvsT* module in the *hivcvulib*. This module measures the capacitance as a function of a time while the device is biased with a constant DC voltage. The settling time can be observed from the graph.

#### Table 2. List of Adjustable Parameters for *CvsT* User Module

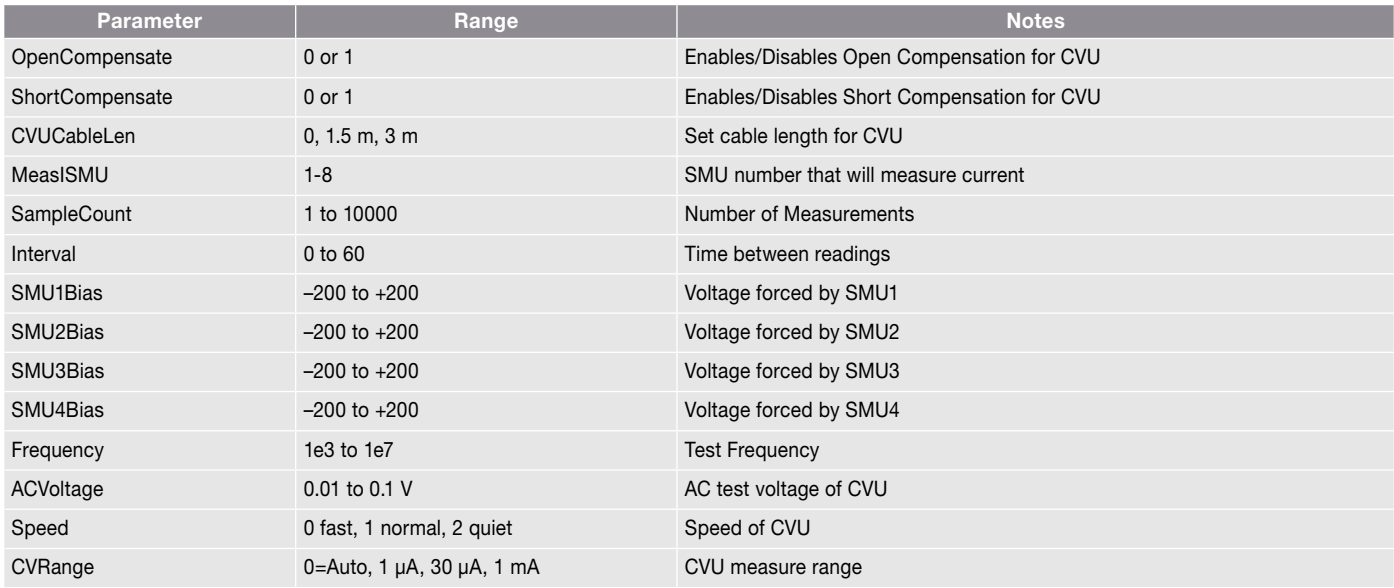

SMU1Bias, SMU2Bias, SMU3Bias, SMU4Bias: In addition to an SMU supplying a voltage for the C-V sweep, up to four more SMUs can be used to bias other parts of the test circuit.

Frequency: Test frequency of CVU, which can be set to 1 kHz, 2 kHz, 3 kHz, 4 kHz, 5 kHz, 6 kHz, 7 kHz, 8 kHz, 9 kHz, 10 kHz, 20 kHz, 30 kHz, 40 kHz, 50 kHz, 60 kHz, 70 kHz, 80 kHz, 90 kHz, 100 kHz, 200 kHz, 300 kHz, 400 kHz, 500 kHz, 600 kHz, 700 kHz, 800 kHz, 900 kHz, 1 MHz, 2 MHz, 3 MHz, 4 MHz, 5 MHz, 6 MHz, 7 MHz, 8 MHz, 9 MHz, and 10 MHz. For higher capacitance values, the test frequency may need to be lowered through the bias tee to avoid errors due to resonance.

ACVoltage: The amplitude of the AC voltage output of the CVU.

**Speed:** The speed time can be set as:  $0 = FAST$ ,  $1 =$ NORMAL, and 2 = QUIET. The FAST mode has the fastest time but the highest noise. The NORMAL mode is the most common setting, which allows sufficient settling times for most measurements. The QUIET mode ensures high accuracy but a slower settling time. The QUIET mode allows more time for DC settling and provides longer integration time.

CVRange: This is the AC ammeter measurement range of the CVU. The input values are 0 for autorange, 1 µA, 30 µA, and 1 mA ranges.

#### Setting Up the Parameters in the *CvsT* Module

Table 2 lists the adjustable parameters for the *CvsT* module. This module has settings for the CVU and up to five SMUs in the test circuit. One or two SMUs can be connected to one or two bias tees to output voltage. It is not necessary to specify which SMUs are connected to the bias tees. This is done through the hardware configuration, and then the user inputs in the test how much voltage those particular SMUs will output. Two or three other SMUs can also output voltage in the circuit. One SMU can be used to measure current.

Here is a description of the input parameters for the *CvsT* module:

OpenCompensate: If desired, an offset correction can be performed. First, select Tools and select CVU Connection Compensation. Select Measure Open. After this compensation procedure is performed, it can be enabled in this module by selecting OpenCompensate in the Key Parameters pane.

ShortCompensate: For lower impedance devices, a short compensation should be performed. This is especially true for the two bias tee configuration. First, short the CVH1 and CVL1 terminals. From Tools, select CVU Connection Compensation and then select Measure Short. After this compensation procedure is performed, short compensation can be enabled in the *CvsT* module by selecting ShortCompensate in the Key Parameters pane.

CVUCableLen: Input the length of the CVU cables. By default, this is set to 1.5 m, the length of the SMA cables that come with the CVU, Keithley P/N CA-447A.

MeasISMU: The user inputs the number of the SMU that will measure current in the circuit. The current range is set to limited autorange to the 100 nA range.

SampleCount: Enter the number of capacitance measurements from 1 to 10000.

Interval: This is the time between readings in seconds.

SMU1Bias, SMU2Bias, SMU3Bias, SMU4Bias: Up to four SMUs can be used to bias the test circuit. One or two of these SMUs is connected through a bias tee(s) to supply voltage to the DUT for the C-V measurement.

**Frequency:** Test frequency of CVU which can be set to 10 kHz, 20 kHz, 30 kHz, 40 kHz, 50 kHz, 60 kHz, 70 kHz, 80 kHz, 90 kHz, 100 kHz, 200 kHz, 300 kHz, 400 kHz, 500 kHz, 600 kHz, 700 kHz, 800 kHz, 900 kHz, 1 MHz, 2 MHz, 3 MHz, 4 MHz, 5 MHz, 6 MHz, 7 MHz, 8 MHz, 9 MHz, and 10 MHz. For higher capacitance values, the test frequency may need to be lowered through the bias tee to avoid errors due to resonance.

**ACVoltage:** The amplitude of the AC voltage output of the CVU.

**Speed:** The speed time can be set as:  $0 = FAST$ ,  $1 =$ NORMAL, and  $2 =$  QUIET. The FAST mode has the fastest time but the highest noise. The NORMAL mode is the most common setting, which allows sufficient settling times for most measurements. The QUIET mode ensures high accuracy but a slower settling time. The QUIET mode allows more time for DC settling and provides longer integration time.

CVRange: This is the AC ammeter measurement range of the CVU. The input values are 0 for autorange, 1 µA, 30 µA, and 1 mA ranges.

## Applications for High Voltage Capacitance Measurements

Even though the user can set up new tests for measuring many types of devices, the *High Voltage C-V Tests* (*cvu\_highv*) project comes with tests already configured for four types of devices: zener diodes, MOScaps, capacitors, and Schottky diodes. The project tree for the *High Voltage C-V Tests* (*cvu\_highv*) project is shown in Figure 3. A description of the specific tests follows.

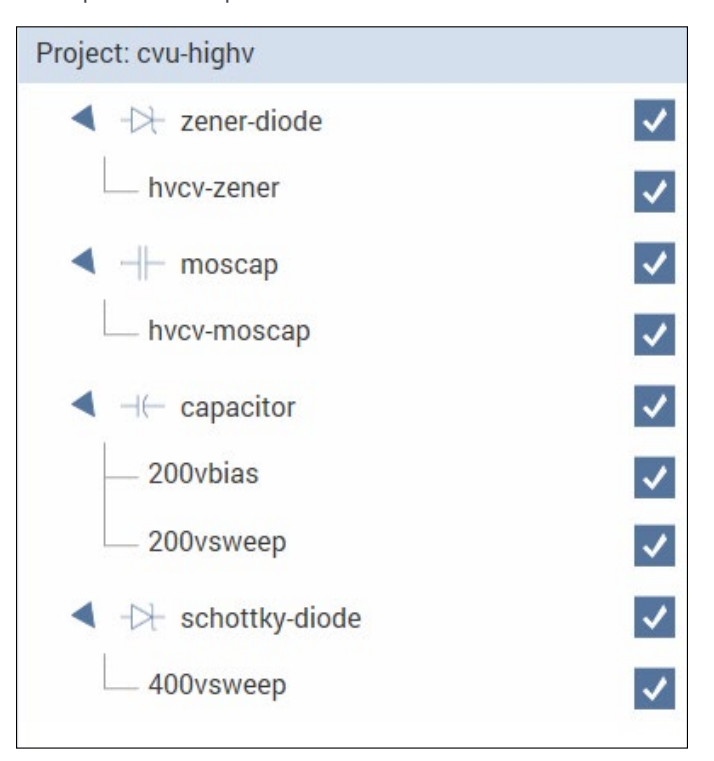

Figure 3. Project Tree for the *High Voltage C-V Tests* (*cvu\_highv*) Project

#### Zener Diode Testing

To make high voltage C-V measurements on a zener diode, connect the zener diode to the 4200A system as shown in Figure 4. In this configuration, the anode is connected to the CVH1 terminals of the CVU and the cathode is connected to the AC and DC Output terminal of the 4205-RBT Remote Bias Tee. This connects the Force and Sense HI terminals of the SMU (DC bias) and the AC ammeter of the CVU to the cathode.

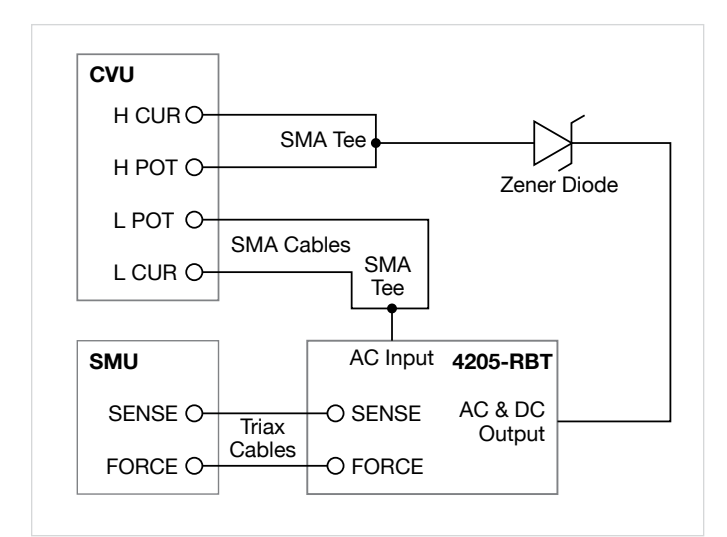

Figure 4. High Voltage C-V Connections for Zener Diode

The test for testing zener diodes is called *hvcv-zener*. This test is set up to reverse bias the zener diode from 0 to 180 V in 1 V steps. The capacitance as a function of voltage is plotted in the graph in the Analyze pane. For displaying the capacitance and voltage measurements over a wide range, a log-log or semi-log graph can be generated instead. The C-V measurement results of a 1N5388A zener diode are shown in Figure 5.

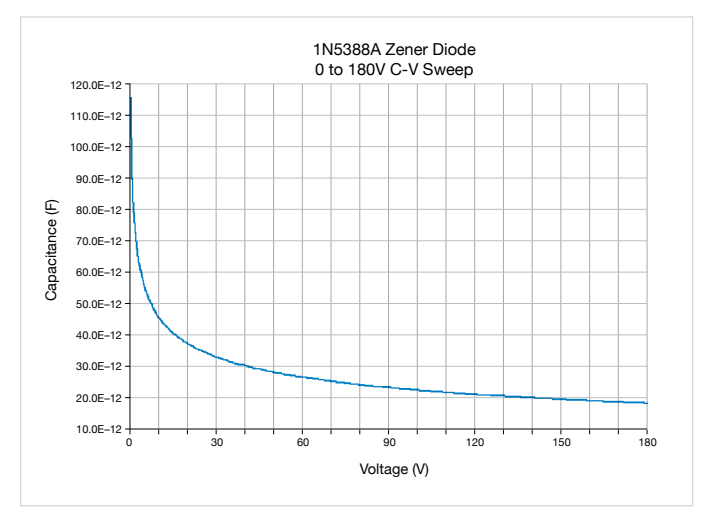

Figure 5. Results of C-V Sweep of Zener Diode

### MOScap Testing

The connections for making high voltage capacitance-voltage measurements on a MOScap are shown in Figure 6. In this application, the LPOT and LCUR (or CVL1) are connected

to the AC Input of the bias tee. By default, the AC ammeter is internally connected to the CVL1 terminals, and it is best that the ammeter be connected to the gate of the device as shown. The HCUR and HPOT (CVH1) terminals of the CVU are connected to the chuck. The DC bias is supplied by the SMU, which gets connected to the gate through the bias tee. Connecting the Force HI terminal of the SMU to the gate through the bias tee will ensure the proper polarity of the gate voltage.

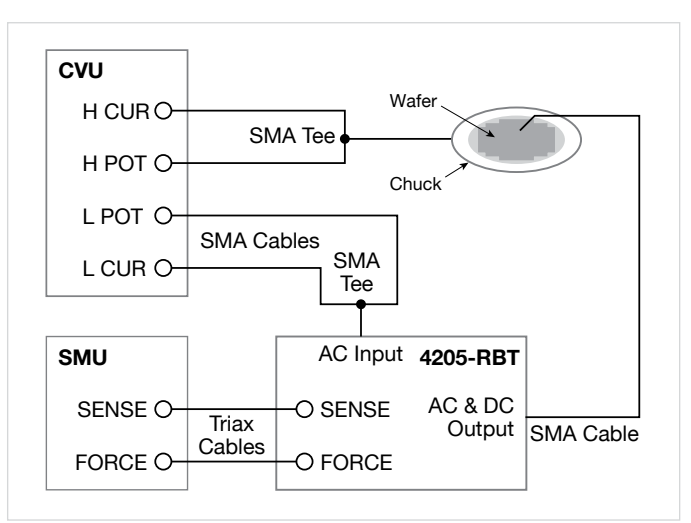

Figure 6. High Voltage C-V Connections for MOScap Testing

The test for performing high voltage C-V measurements on MOScaps is called *hvcv-moscap* and is located under the "moscap" device in the project tree. This test sweeps the gate voltage from 10 V to –90 V in 0.5 V steps. The results are graphed as shown in Figure 7.

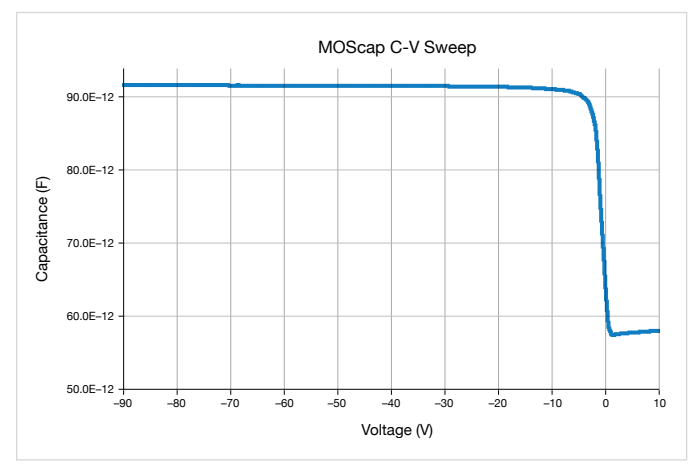

Figure 7. High Voltage C-V Sweep of MOScap

Table 3. Formulas for *hvcv-moscap* test

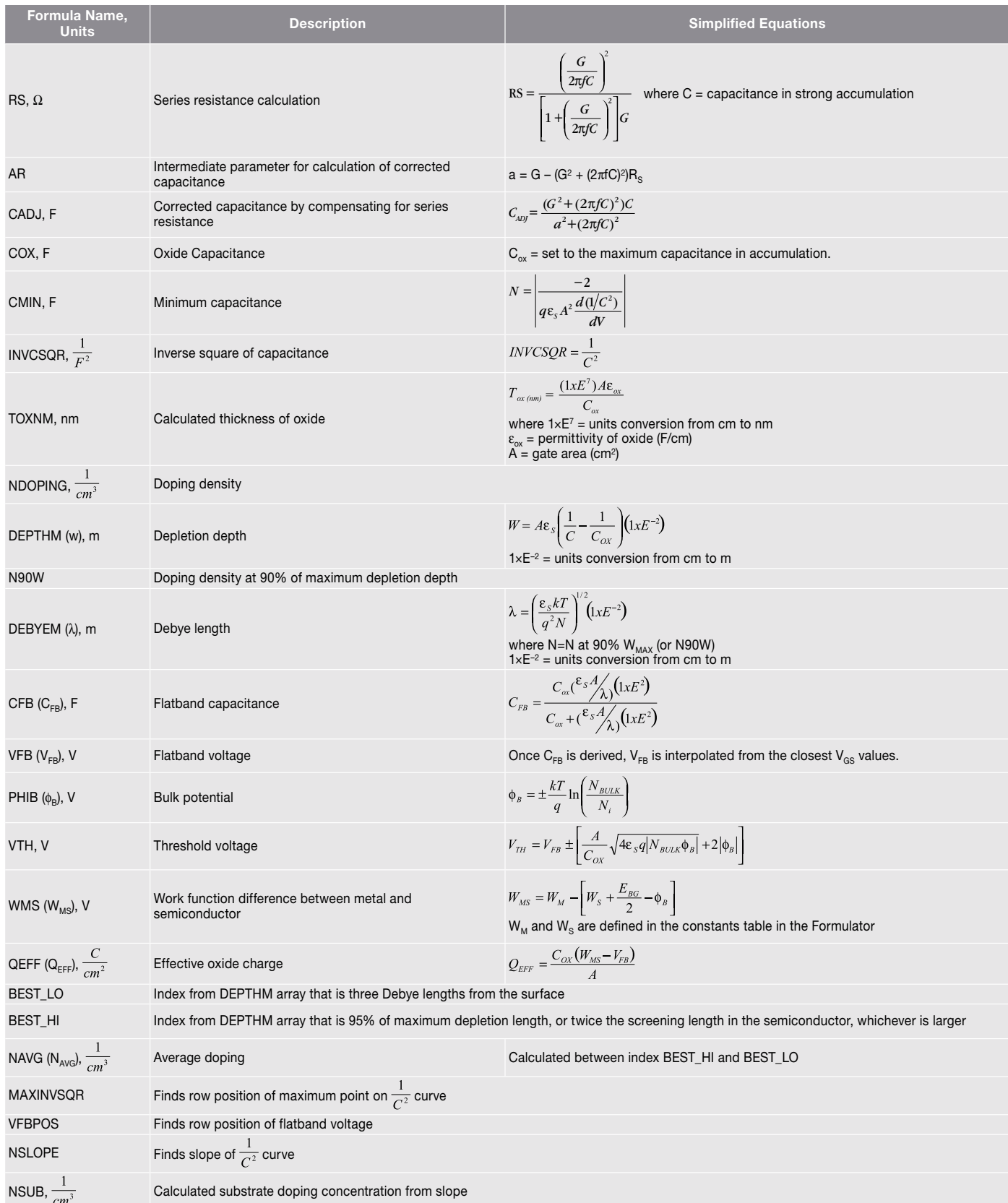

Once the C-V measurements are made, various MOScap parameters can be derived. The *hvcv-moscap* test includes formulas for extracting several parameters including threshold voltage, oxide thickness, flatband capacitance, doping concentration, etc. These parameters are calculated in the Formulator and the calculated values appear in the Sheet. These formulas are listed in Table 3. The specific details about these formulas can be found in Keithley Application Note "C-V Characterization of MOS Capacitors Using the 4200A-SCS Parameter Analyzer."

In addition to the equations for the derived parameters in the Formulator, several constants have been added to the Constants Table in the Formulator. These constants are listed in Table 4. The user will need to adjust these constants in the Formulator based on the MOScap device being tested.

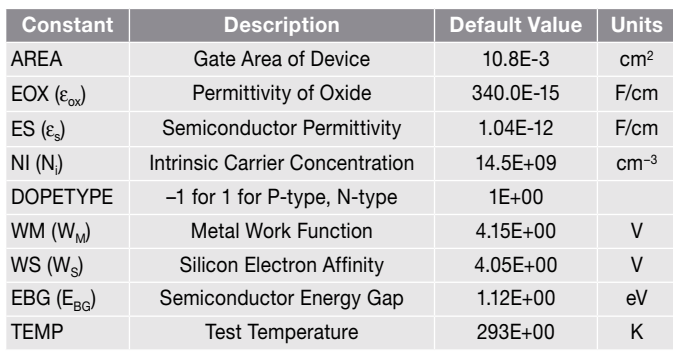

Table 4. Constants for *hvcv-moscap* test

#### Capacitor Testing

Two tests exist for testing capacitors: one applies a constant 200 V bias and the other sweeps the voltage from –200 V to 200 V. To perform these tests, the capacitor is connected to the test system using one bias tee as previously shown in Figure 1.

High voltage capacitance vs. time measurements can be made using the *200vbias* test, which was created using the *CvsT* module. This module applies 200 V to a 100 pF capacitor, measures the capacitance as a function of time, and plots the data in the graph. The results are shown in Figure 8. This module can be used to determine how much settling time to use during an actual C-V sweep.

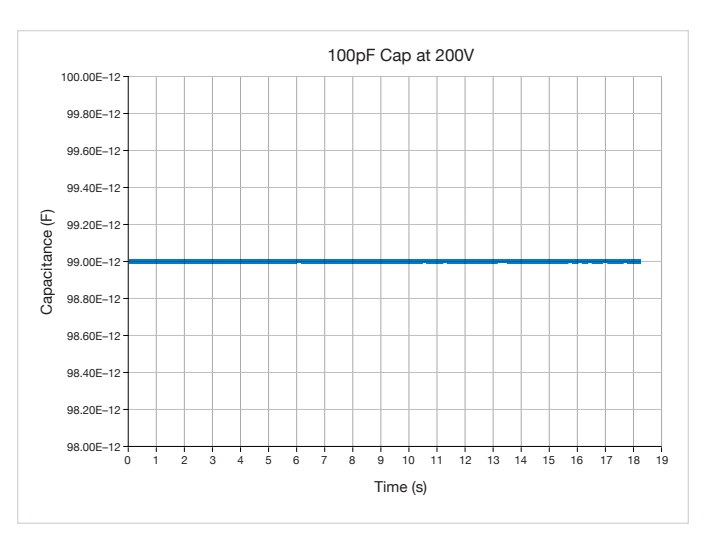

Figure 8. Capacitance vs. Time Measurements

In the *200Vsweep* test, the CVU measures the capacitance while an SMU sweeps the test voltage from –200 V to +200 V. The results of the C-V sweep of the 100 pF capacitor are shown in Figure 9.

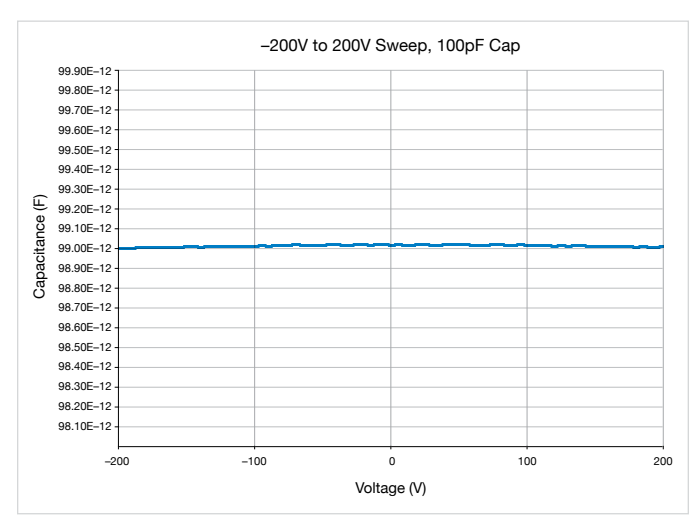

Figure 9. ±200 C-V Sweep on 100pF Capacitor

#### Schottky Diode Testing

Using two bias tees and two SMUs, C-V measurements can be made up to 400 V. An example of this configuration is shown in Figure 10. In this setup, the CVU, two 4205-RBTs, and two SMUs are connected to a Schottky diode. In the *400Vsweep* test, capacitance measurements are made as a 0 to 400 V sweep is generated across a Schottky diode. To

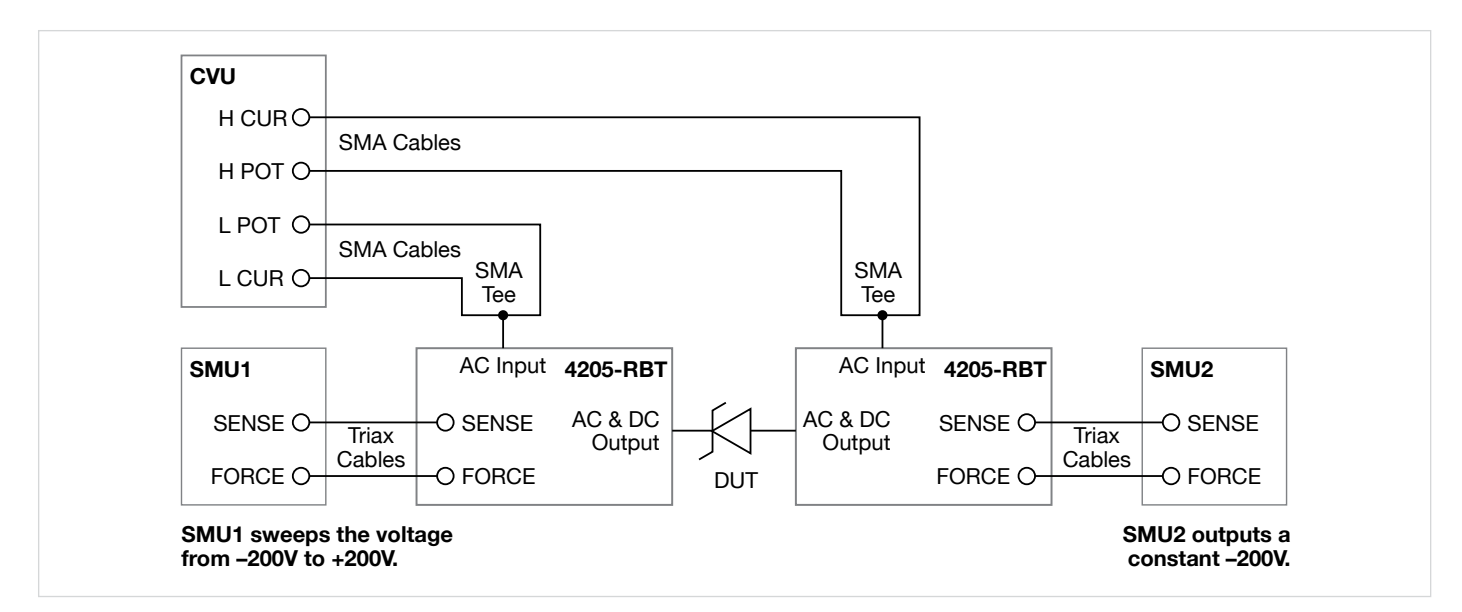

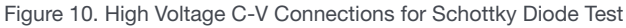

generate the 0 to 400 V sweep, SMU1 sweeps from –200 V to 200 V while SMU2 outputs a constant –200 V bias. This results in a high voltage C-V sweep as shown in the graph in Figure 11.

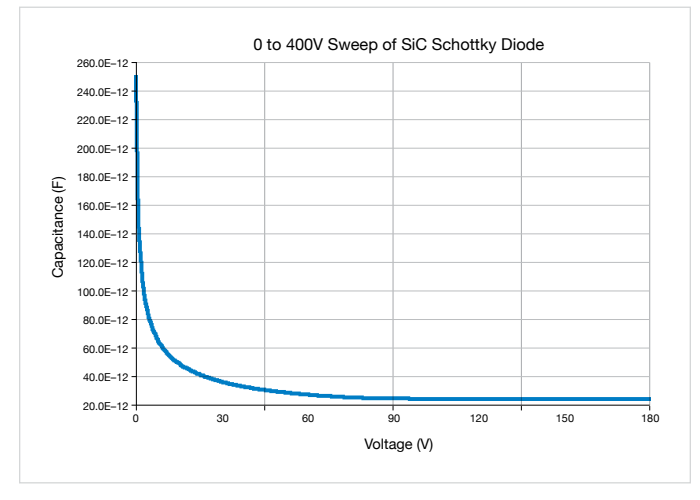

Figure 11. Results of High Voltage C-V Sweep of Schottky Diode

### Optimizing Measurements

When making high voltage C-V measurements, as with making C-V measurements in general, various techniques can be used to optimize measurement accuracy. These techniques include choosing the proper speed modes, allowing sufficient settling time, and taking steps to reduce the effects of stray capacitance.

The two modules in the *hivcvulib* library include an adjustable Speed parameter. The Speed parameter can be set as:  $0 = FAST$ , 1 = NORMAL, and 2 = QUIET. The FAST mode has the fastest time but the highest noise. The NORMAL mode is the most common setting, which allows sufficient settling times for most measurements. The QUIET mode ensures high accuracy but a slower settling time. The QUIET mode allows more time for DC settling and provides longer integration time.

Choosing an appropriate PreSoak Time and SweepDelay Time is important for many applications. The condition of a device when all internal capacitances are fully charged after an applied step voltage is referred to as "equilibrium." If capacitance measurements are made before a device is in equilibrium, inaccurate results may be produced. To choose the delay times for the *SweepV* user module, make a measurement of capacitance vs. time in the *CvsT* user module. Observe the settling time on the graph. Use this time as the PresoakTime for the PreSoakV or the SweepDelay time applied to each step in the sweep in the *SweepV* module.

When making C-V measurements, it is important to take steps to reduce the effects of stray capacitance, which include offset compensation and proper connections.

To correct for offsets, use Open and Short Compensation. Open Compensation corrects for large impedance, small capacitance offsets. Short Compensation corrects for

low impedance, high capacitance offsets. Open and Short Compensation are explained in greater detail in the 4200A-SCS Reference Manual.

To avoid noisy measurements and stray capacitance, the AC ammeter terminal (LCUR) should always be connected to the terminal of the device that has the least amount of capacitance to ground. When measuring MOScaps, always connect the CVL1 terminals (LCUR and LPOT) to the gate and the CVH1 terminals (HCUR and HPOT) to the chuck.

Because the bias tee unavoidably adds some external parasitics to the measurement circuit, care must be taken when making measurements especially at higher capacitances using higher test frequencies (>1 MHz). If measurement errors are suspected, make C-V measurements without the bias tee, and then make measurements through the bias tee with the same test conditions (frequency, voltage, speed, interval time, etc.). The measurements without the bias tee will be limited to  $\pm 30$  V. If there are discrepancies, try lowering the test frequency, if possible, and use the Quiet speed mode. Increasing the settling time may ensure the device has reached equilibrium.

## Test System Safety

Many electrical test systems or instruments are capable of measuring or sourcing hazardous voltage and power levels. It is also possible, under single fault conditions (e.g., a programming error or an instrument failure), to output hazardous levels even when the system indicates no hazard is present. These high voltage and power levels make it essential to protect operators from any of these hazards at all times. Protection methods include:

- Design test fixtures to prevent operator contact with any hazardous circuit.
- Make sure the device under test is fully enclosed to protect the operator from any flying debris.
- Double insulate all electrical connections that an operator could touch. Double insulation ensures the operator is still protected, even if one insulation layer fails.
- Use high reliability, fail-safe interlock switches to disconnect power sources when a test fixture cover is opened.
- Where possible, use automated handlers so operators do not require access to the inside of the test fixture or have a need to open guards.
- Provide proper training to all users of the system so they understand all potential hazards and know how to protect themselves from injury.

It is the responsibility of the test system designers, integrators, and installers to make sure operator and maintenance personnel protection is in place and effective.

### Conclusion

Using the 4200-CVU-PWR C-V Power Package for the 4200A-SCS allows making C-V measurements with a DC voltage bias of up to ±200 V or 400 V differential and a current output of up to 300 mA. To achieve the higher test voltage and current, this package couples the AC and DC signals from the CVU and SMU using the 4205-RBT Remote Bias Tees. Software that allows making either high voltage C-V sweeps or capacitance measurements at a constant DC voltage is included with the 4200A. Example tests are included for a zener diode, MOS capacitor, capacitor, and Schottky diode. These tests can be easily modified to measure other devices or new tests can be created by opening a new test in another project. Like C-V measurements in general, high voltage C-V measurements require using appropriate measurement techniques and connections to ensure optimal results.

### Appendix

#### Ordering Information

4200-CVU-PWR C-V Power Package

Includes:

- 2 ea. 4205-RBT Remote Bias Tees
- 2 ea. SMA F-M-F Tee adaptors CS-1391
- 2 ea. Male SMA to Female BNC adapter CS-1252
- 2 ea. SMA to SSMC Y-Cables 4200-PRB-C

#### CVU Power Package Typical Performance **Parameters**

Measurement Parameters: Cp-Gp, DCV, timestamp

Capacitance Range: from fF to nF

Measurement Terminals: two-wire SMA with BNC adapters (CVU), Triax (SMU)

Test Signal: 100 kHz to 10 MHz, 10 mV to 100 mV AC

DC voltage source: ±200 V with 5 mV resolution (400 V differential)

DC current: 100 mA (MPSMU) or 300 mA (HPSMU) maximum

Typical Cp Accuracy @ 1 MHz: 1.0%

DC current sensitivity: 10 nA/V

Number of SMU bias terminals supported: 4

### References

- 1. 4200A-SCS Reference Manual
- 2. Keithley Application Note, "C-V Characterization of MOS Capacitors Using the 4200A-SCS Parameter Analyzer"

#### Contact Information:

Australia 1 800 709 465 Austria\* 00800 2255 4835 Balkans, Israel, South Africa and other ISE Countries +41 52 675 3777 Belgium\* 00800 2255 4835 Brazil +55 (11) 3759 7627 Canada 1 800 833 9200 Central East Europe / Baltics +41 52 675 3777 Central Europe / Greece +41 52 675 3777 Denmark +45 80 88 1401 Finland +41 52 675 3777 France\* 00800 2255 4835 Germany\* 00800 2255 4835 Hong Kong 400 820 5835 India 000 800 650 1835 Indonesia 007 803 601 5249 Italy 00800 2255 4835 Japan 81 (3) 6714 3010 Luxembourg +41 52 675 3777 Malaysia 1 800 22 55835 Mexico, Central/South America and Caribbean 52 (55) 56 04 50 90 Middle East, Asia, and North Africa +41 52 675 3777 The Netherlands\* 00800 2255 4835 New Zealand 0800 800 238 Norway 800 16098 People's Republic of China 400 820 5835 Philippines 1 800 1601 0077 Poland +41 52 675 3777 Portugal 80 08 12370 Republic of Korea +82 2 565 1455 Russia / CIS +7 (495) 6647564 Singapore 800 6011 473 South Africa +41 52 675 3777 Spain\* 00800 2255 4835 Sweden\* 00800 2255 4835 Switzerland\* 00800 2255 4835 Taiwan 886 (2) 2656 6688 Thailand 1 800 011 931 United Kingdom / Ireland\* 00800 2255 4835 USA 1 800 833 9200 Vietnam 12060128

> \* European toll-free number. If not accessible, call: +41 52 675 3777

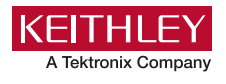

#### Find more valuable resources at [TEK.COM](tek.com)

Copyright © Tektronix. All rights reserved. Tektronix products are covered by U.S. and foreign patents, issued and pending. Information in this publication supersedes that in all previously published material. Specification and price change privileges reserved. TEKTRONIX and TEK are registered trademarks of Tektronix, Inc. All other trade names referenced are the service marks, trademarks or registered trademarks of their respective companies. 040620.SBG 1KW-60637-0